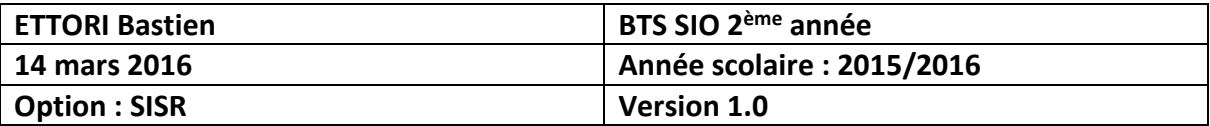

# **DNS DEBIAN**

# **SOMMAIRE :**

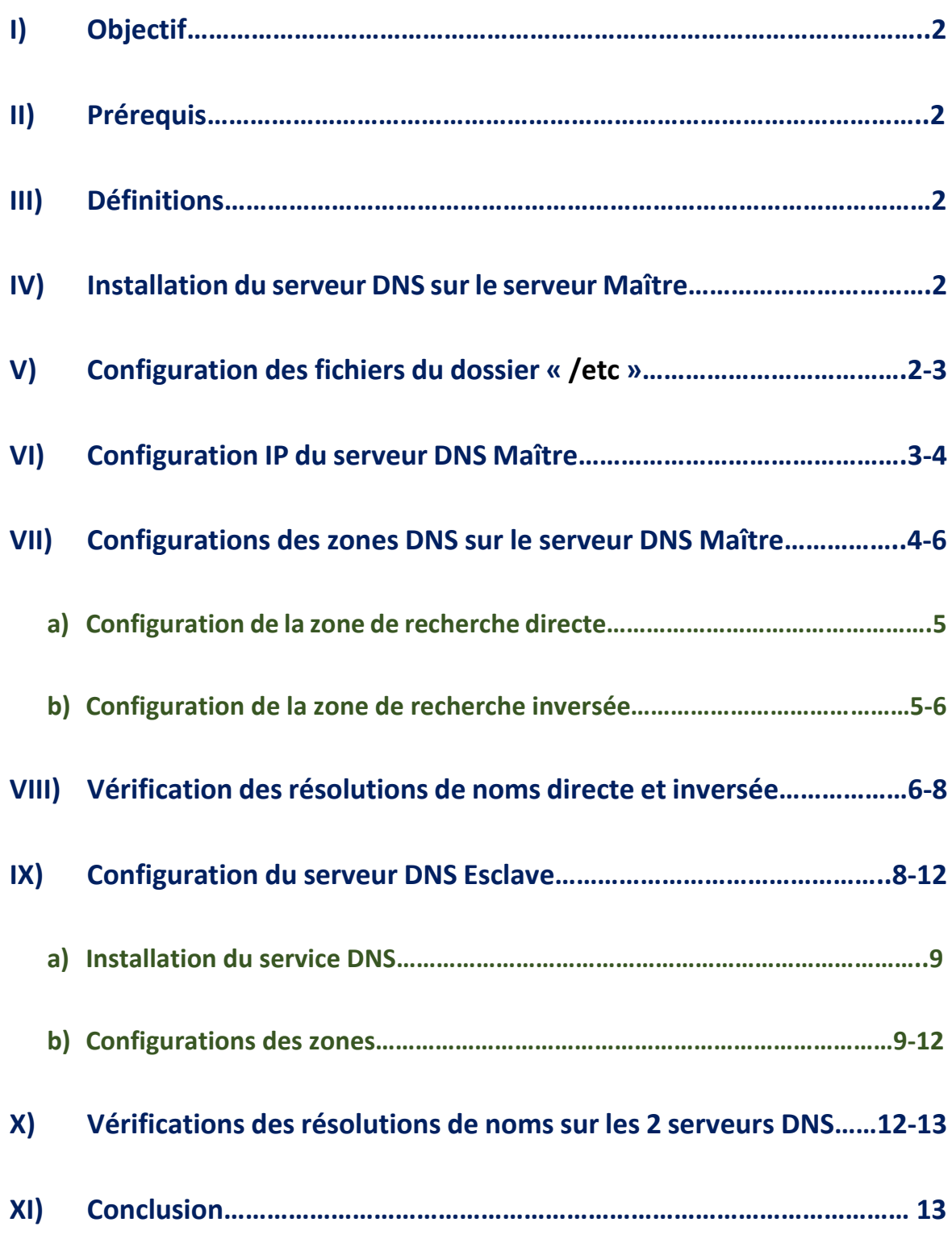

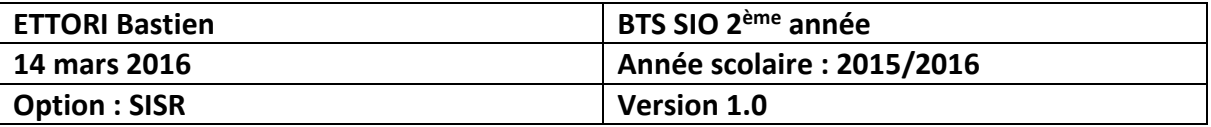

# **I) Objectif**

Dans cette procédure, nous allons voir comment mettre en place un serveur **DNS** sous **Linux Debian** avec les 2 zones : les zones de recherche directe et inversée.

# **II) Prérequis**

Pour réaliser cette procédure, nous avons besoin des éléments suivants :

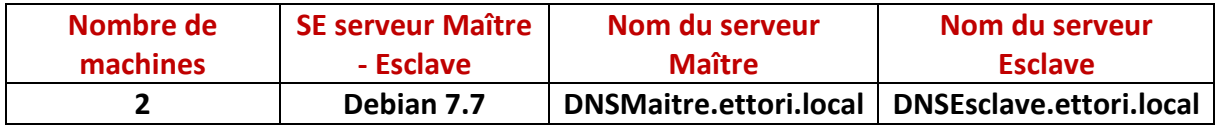

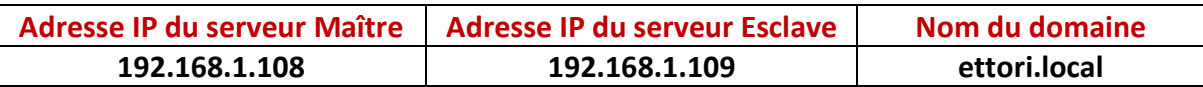

# **III) Définitions**

- **- DNS** (**D**omain **N**ame **S**ystem) est un protocole qui permet de résoudre un nom de domaine les adresses IP en noms d'hôtes et les noms d'hôtes en adresses IP. Le serveur **DNS** permet aux utilisateurs (administrateur(s) et clients) de naviguer sur Internet.
- **-** Le serveur **DNS Maître** est le serveur **DNS principal** qui résout les noms de domaines.
- **-** Le serveur **DNS Maître** est la réplication du serveur **DNS principal** donc celui-ci prend le relais si le premier serveur tombe en panne.
- **-** La zone de recherche directe est une zone qui permet de résoudre le nom d'hôte de la machine par son adresse IP.
- **-** La zone de recherche inversée est une zone qui permet de résoudre l'adresse IP de la machine par son nom d'hôte.

# **IV) Installation du serveur DNS sur le serveur Maître**

**-** Tout d'abord, nous mettons à jour les paquets :

root@DNSMaitre:~# apt-get update

**-** Nous installons le paquet « **bind9** » correspondant au serveur **DNS** :

root@DNSMaitre:~# apt–get install bind9\_

**-** Nous vérifions si le serveur **DNS** est bien démarré :

oot@DNSMaitre:~# service bind9 status [ ok ] bind9 is running. root@DNSMaitre:~#

- **V) Configuration des fichiers du dossier « /etc »**
- **-** Nous devons éditer le fichier « **/etc/hostname** » pour modifier le nom **FQDN** (**F**ull **Q**ualified **D**omain **N**ame) :

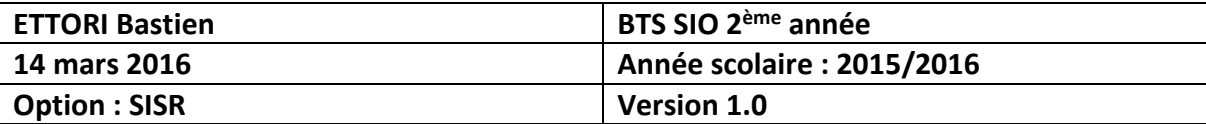

### root@DNSMaitre:~# nano /etc/hostname

GNU nano 2.2.6 Fichier : /etc/hostname

DNSMaitre.ettori.local\_

**-** Nous confirmons le nom **FQDN** :

```
root@DNSMaitre:~# service hostname.sh
```
**-** Nous nous déconnectons pour voir le changement du nom **FQDN** :

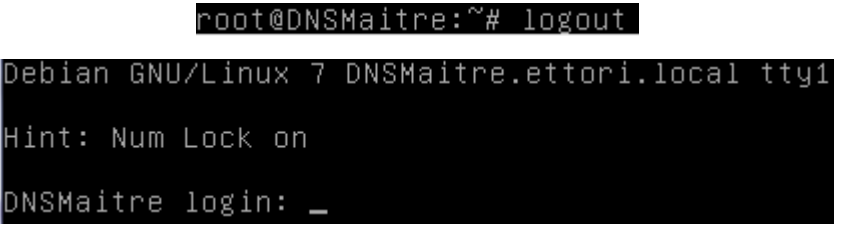

**-** Nous nous reconnectons et nous allons éditer le fichier « **/etc/hosts** » pour ajouter l'adresse IP du serveur DNS Maître :

root@DNSMaitre:~# nano /etc/hosts.

| GNU nano 2.2.6 |                  |                        | Fichier : /etc/hosts |            |
|----------------|------------------|------------------------|----------------------|------------|
|                |                  |                        |                      |            |
| 127.0.0.1      | localhost        |                        |                      |            |
| 127.0.1.1      | <b>DNSMaitre</b> |                        |                      |            |
| 192.168.1.108  |                  | DNSMaitre.ettori.local |                      | DNSMaitre_ |

**-** Nous éditons le fichier « **/etc/resolv.conf** » pour modifier le nom de domaine et ajouter l'adresse IP du serveur **DNS** :

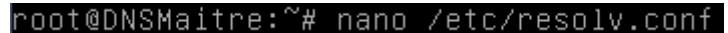

GNU nano 2.2.6 Fichier : /etc/resolv.conf domain ettori.local search ettori.local nameserver 192.168.1.108**\_** 

## **VI) Configuration IP du serveur DNS Maître**

**-** Nous ouvrons le fichier « **interfaces** » qui se situe dans le dossier « **/etc/network/** » :

#### root@DNSMaitre:~# nano /etc/network/interfaces

**-** Après avoir configuré, l'adresse IP du serveur **DNS Maître**, nous ajoutons en complément l'adresse IP du serveur **DNS** en nom **DNS** :

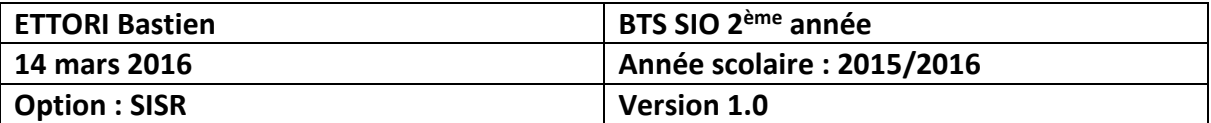

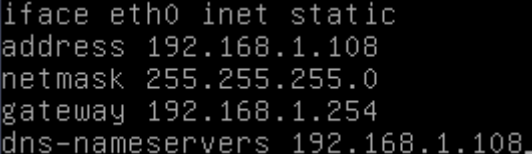

**-** Nous désactivons et activons l'interface réseau pour prendre en compte les modifications :

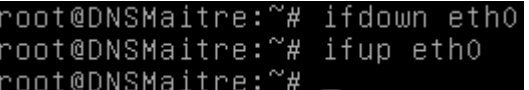

**-** Nous vérifions la configuration IP en tapant « **ifconfig** » :

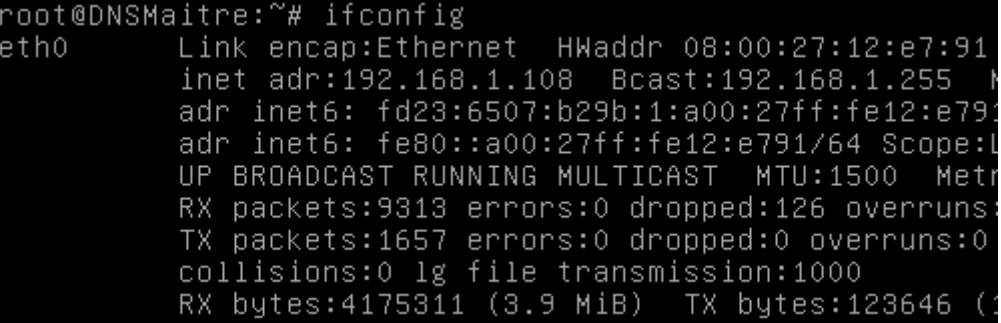

## **VII) Configurations des zones DNS sur le serveur DNS Maître**

**-** Nous allons éditer le fichier « **named.conf.local** » situé dans le dossier « **/etc/bind** » pour renseigner les zones :

#### root@DNSMaitre:~# nano /etc/bind/named.conf.local

**-** Nous renseignons la zone de recherche directe de la manière suivante :

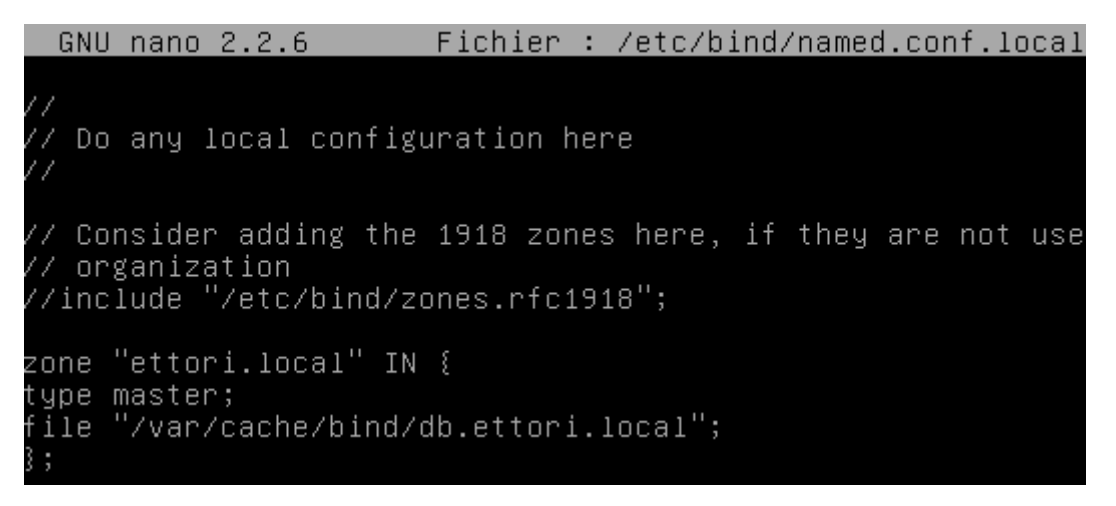

Le fichier de la zone directe se nomme « **db.ettori.local** ».

**-** Maintenant, nous renseignons la zone de recherche inversée :

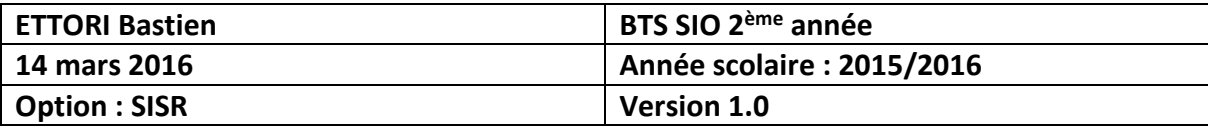

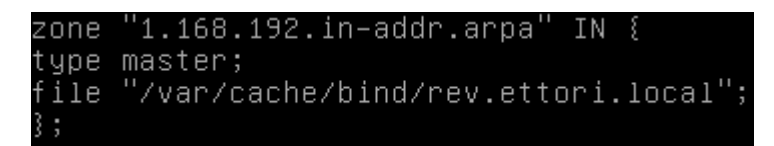

Le fichier de la zone inversée se nomme « **rev.ettori.local** ».

**-** Nous devons checker la configuration du serveur **DNS** et vérifier si celui-ci est bien configuré :

root@DNSMaitre:~# named–checkconf /etc/bind/named.conf.local root@DNSMaitre:~#

- **a) Configuration de la zone de recherche directe**
- **-** Maintenant, nous nous rendons dans le dossier « **/var/cache/bind** » pour créer les fichiers de zones et lister les fichiers :

oot@DNSMaitre:~# cd /var/cache/bind/ root@DNSMaitre:/var/cache/bind# ls managed-keys.bind managed-keys.bind.jnl root@DNSMaitre:/var/cache/bind#

**-** Nous allons créer le fichier de zone directe renseigné précédemment :

oot@DNSMaitre:/var/cache/bind# touch db.ettori.local` root@DNSMaitre:/var/cache/bind#

**-** Nous l'éditons et mettons les enregistrements suivants :

root@DNSMaitre:/var/cache/bind# nano db.ettori.local Fichier : db.ettori.local GNU nano 2.2.6 \$TTL 86400 @ IN SOA DNSMaitre.ettori.local. root@ettori.local ( 2016031401 3600 180 3600 60) @ IN NS DNSMaitre.ettori.local. DNSMaitre.ettori.local. IN A 192.168.1.108

- « **2016031401** » correspond au numéro de série.
- « **3600** » représente la valeur numérique.
- « **180** » correspond à la tentative de connexion au serveur Esclave.
- « **3600** » représente l'absence de communication au serveur.
- « **60** » représente au temps de réponse négatif.
- **b) Configuration de la zone de recherche inversée**
- **-** Nous allons créer le fichier de zone inversée renseigné précédemment :

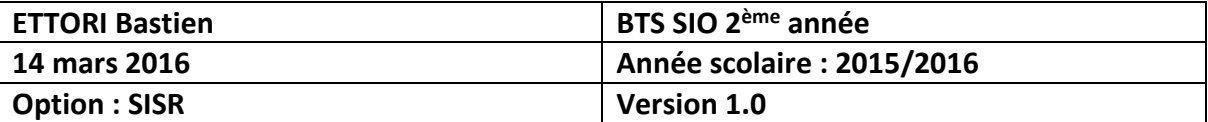

oot@DNSMaitre:/var/cache/bind# touch rev.ettori.local。 root@DNSMaitre:/var/cache/bind#

**-** Nous l'éditons et mettons les enregistrements suivants :

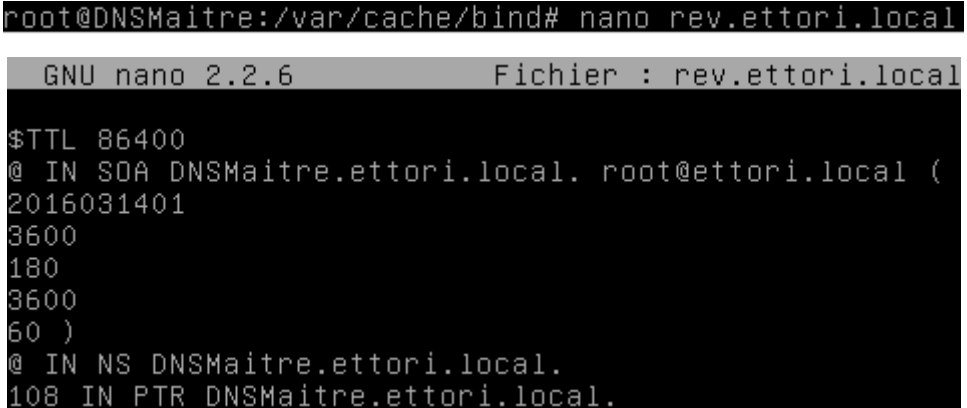

**-** Nous testons si la zone directe est fonctionnelle :

```
oot@DNSMaitre:/var/cache/bind# named-checkzone ettori.local /var/cache/bind/db.
ettori.local
-<br>zone ettori.local/IN: loaded serial 2016031401
oot@DNSMaitre:/var/cache/bind#
```
**-** Nous testons si la zone inversée est fonctionnelle :

```
root@DNSMaitre:/var/cache/bind# named–checkzone rev.ettori.local /var/cache/bind<br>/rev.ettori.local
zone rev.ettori.local/IN: loaded serial 2016031401
ΠK
root@DNSMaitre:/var/cache/bind#
```
Nous constatons que les 2 zones sont opérationnelles.

**-** Nous redémarrons le service **DNS** « **bind9** » :

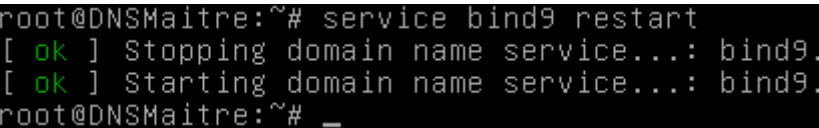

**VIII) Vérification des résolutions de noms directe et inversée**

Nous devons vérifier si la résolution de noms fonctionne.

**-** Nous exécutons la commande « **nslookup** » en ajoutant le nom du serveur **DNS** :

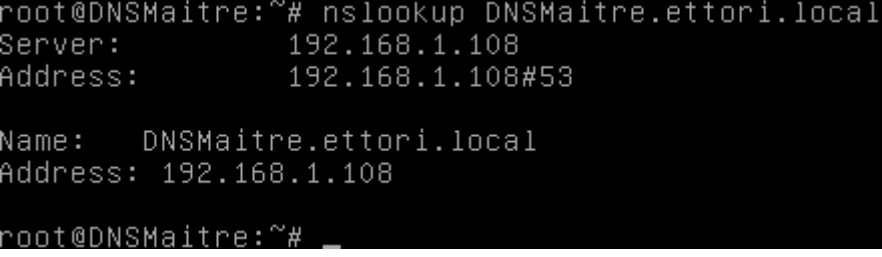

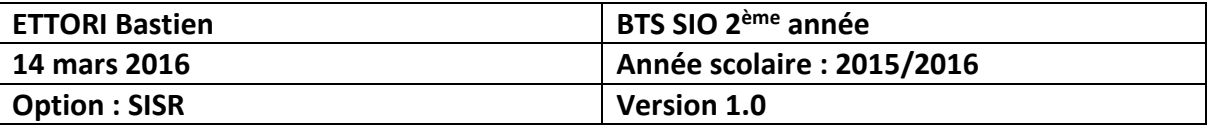

**-** Nous faisons de même avec son adresse IP :

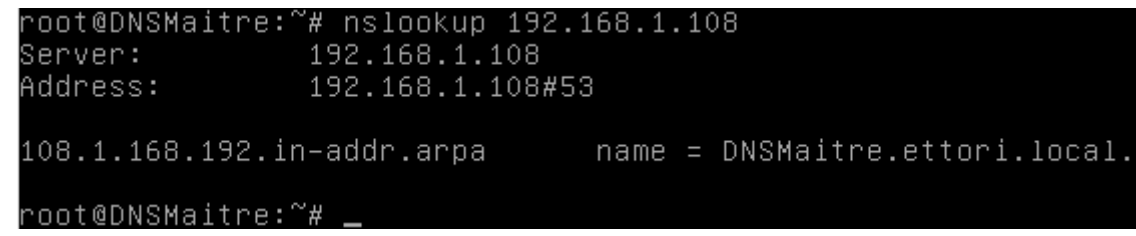

Nous pouvons constater que cela fonctionne.

- **-** Il existe une autre commande pour tester la résolution de noms qui est « **dig** ».
- **-** Nous testons l'adresse IP avec la commande « **dig** » :

```
root@DNSMaitre:~# dig 192.168.1.108
  <<>> DiG 9.8.4-rpz2+r1005.12-P1 <<>> 192.168.1.108
 ; global options: +cmd
 ; Got answer:
;; QUESTION SECTION:
; 192.168.1.108.
                                   IN
                                           \overline{A};; AUTHORITY SECTION:
                                                    a.root-servers.net. nstid.verisi
                          10800
                                   IN
                                           SOA
gn-grs.com. 2016031400 1800 900 604800 86400
;; Query time: 257 msec<br>;; SERVER: 192.168.1.108#53(192.168.1.108)<br>;; WHEN: Mon Mar 14 11:14:40 2016<br>;; MSG SIZE  rcvd: 106
root@DNSMaitre:~#
```
**-** Nous testons le nom de la machine avec la commande « **dig** » :

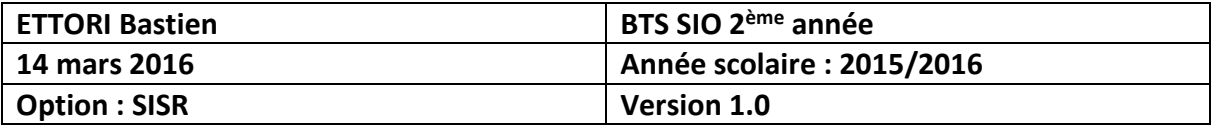

#### oot@DNSMaitre:~# dig DNSMaitre.ettori.local

<<>> DiG 9.8.4-rpz2+r1005.12-P1 <<>> DNSMaitre.ettori.local ;; global options: +cmd ;; Got answer:  $|;;$  QUESTION SECTION: ;DNSMaitre.ettori.local. IN  $\overline{H}$ ;; ANSWER SECTION: DNSMaitre.ettori.local. 86400 I N  $A$ 192.168.1.108 ;; AUTHORITY SECTION: ettori.local. 86400 IN 1  $NS$ DNSMaitre.ettori.local. ;; Query time: 23 msec  $\frac{1}{3}$ ; SERVER: 192.168.1.108#53(192.168.1.108) ;; WHEN: Mon Mar 14 11:15:28 2016 ;; MSG SIZE rovd: 70 root@DNSMaitre:~#

**-** Nous pouvons redémarrer les fichiers de zone sans redémarrer le service **DNS** « **bind9** » pour assurer une continuité de services :

> oot@DNSMaitre:~# rndc reload server reload successful root@DNSMaitre:~#

## **IX) Configuration du serveur DNS Esclave**

- **-** Nous procédons aux mêmes configurations sur le serveur **DNS Esclave** que sur le serveur **DNS Maître** :
	- Nous renommons la machine dans le fichier « **/etc/hostname** » :

root@DNSEsclave:~# nano /etc/hostname GNU nano 2.2.6 Fichier : /etc/hostname DNSEsclave.ettori.local

Nous modifions le fichier « **/etc/hosts** » :

#### root@DNSEsclave:~# nano /etc/hosts\_

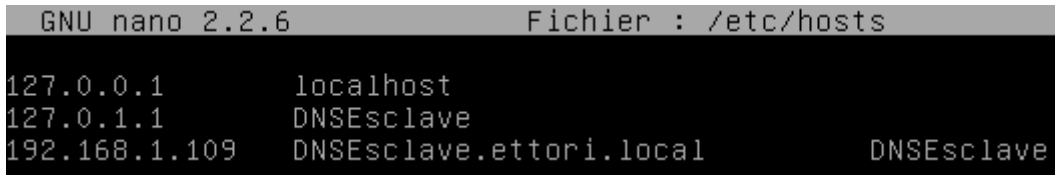

Nous modifions le fichier « **/etc/resolv.conf** » :

root@DNSEsclave:~# nano /etc/resolv.conf

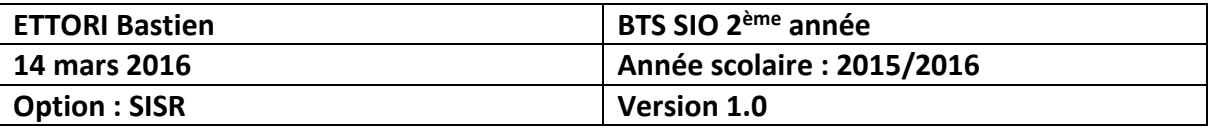

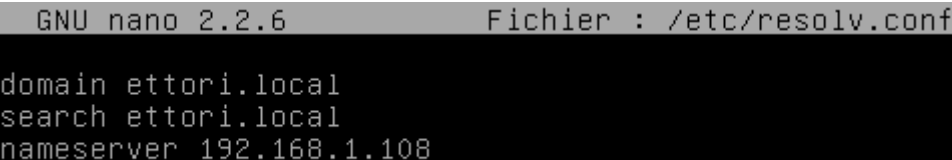

**a) Installation du service DNS**

nameserver 192.168.1.109

**-** Tout d'abord, nous mettons à jour les paquets :

root@DNSEsclave:~# apt–get update

**-** Nous installons le paquet « **bind9** » correspondant au serveur **DNS** :

root@DNSEsclave:~# apt–get install bind9\_

**-** Nous vérifions si le serveur **DNS** est bien démarré :

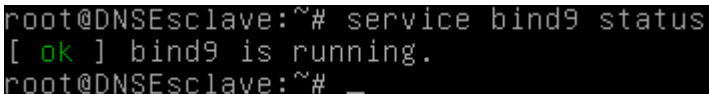

- **b) Configurations des zones**
- **-** Nous éditons le fichier « **named.conf.local** » situé dans le dossier « **/etc/bind** » pour renseigner les zones :

root@DNSEsclave:~# nano /etc/bind/named.conf.local

**-** Nous renseignons la zone de recherche directe de la manière suivante :

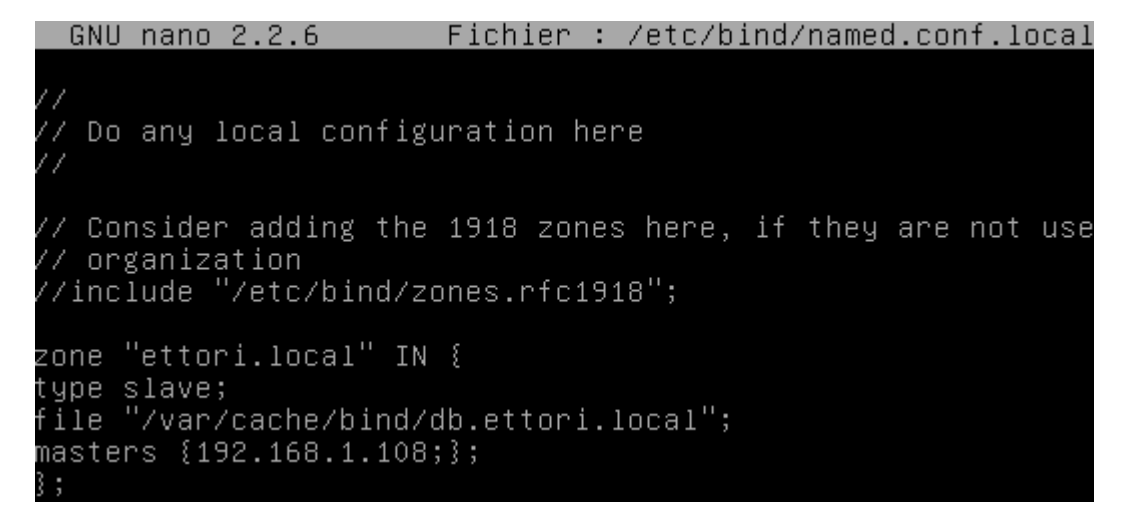

**-** Nous renseignons la zone de recherche inversée :

```
zone "1.168.192.in–addr.arpa" IN {
type slave;
file "/var/cache/binf/rev.ettori.local";
masters {192.168.1.108;};
```
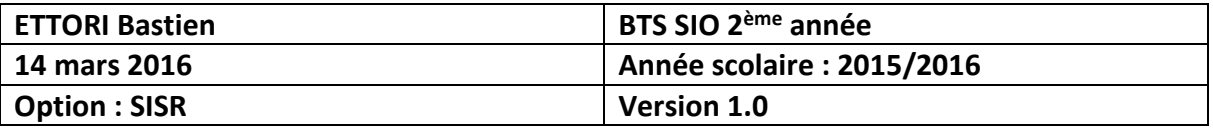

- **-** Ensuite, nous retournons sur le serveur **DNS Maître** et nous éditons les fichiers de zones de recherche directe et inversée pour modifier le numéro de série :
	- $\triangleright$  Fichier de zone directe :

root@DNSMaitre:~# nano /var/cache/bind/db.ettori.local

GNU nano 2.2.6 Fichier : /var/cache/bind/db.ettori.local

```
$TTL 86400
@ IN SOA DNSMaitre.ettori.local. root@ettori.local (
2016031601_
```
 $\triangleright$  Fichier de zone inversée :

root@DNSMaitre:~# nano /var/cache/bind/rev.ettori.local

GNU nano 2.2.6 Fichier : /var/cache/bind/rev.ettori.local

```
$TTL 86400
@ IN SOA DNSMaitre.ettori.local. root@ettori.local (
2016031601
```
**-** Maintenant, nous éditons le fichier de configuration « **named.conf.local** » pour autoriser le transfert vers le serveur **DNS Esclave** :

root@DNSMaitre:"# nano /etc/bind/named.conf.local

**-** Donc, nous ajoutons les 2 lignes en jaune avec l'adresse IP du **DNS Esclave** pour la zone directe :

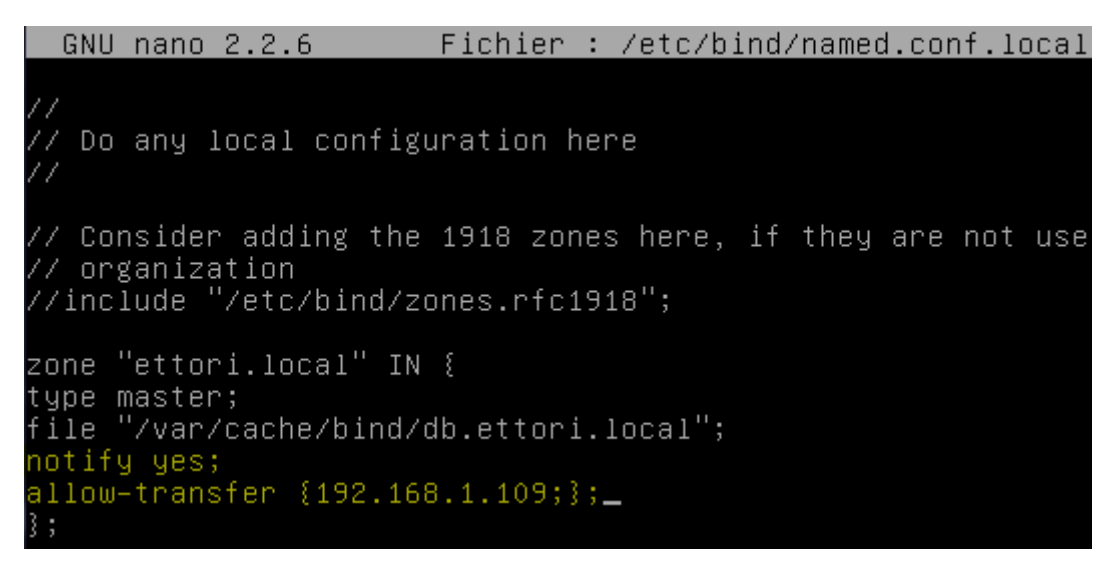

**-** Nous faisons de même pour la zone inversée :

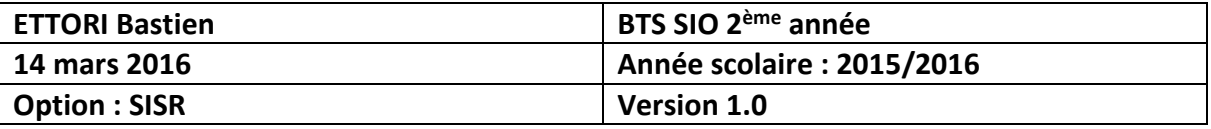

GNU nano 2.2.6 Fichier : /etc/bind/named.conf.local

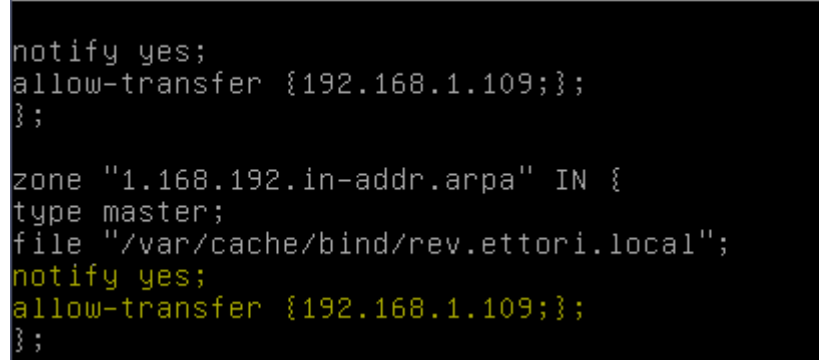

**-** Et, nous redémarrons le service **DNS** « **bind9** » sur les 2 serveurs :

oot@DNSMaitre:~# service bind9 restart ok ] Stopping domain name service...: bind9. ok ] Starting domain name service...: bind9. root@DNSMaitre: "# root@DNSEsclave:~# service bind9 restart  $[...]$  Stopping domain name service...: bind9w  $. 0<sub>k</sub>$ ok ] Starting domain name service...: bind9. root@DNSEsclave:~#

**-** Nous devons checker la configuration du serveur **DNS** et vérifier si celui-ci est bien configuré sur les 2 serveurs :

root@DNSMaitre:~# named-checkconf /etc/bind/named.conf.local root@DNSMaitre:~#

·oot@DNSEsclave:~# named–checkconf /etc/bind/named.conf.local root@DNSEsclave:~#

**-** Nous éditons le fichier de zone directe pour ajouter l'enregistrement du serveur **DNS Esclave** :

root@DNSMaitre:~# nano /var/cache/bind/db.ettori.local

**-** Donc, nous ajoutons la ligne en jaune sur le fichier de zone directe :

```
GNU nano 2.2.6
                     Fichier : /var/cache/bind/db.ettori.local
$TTL 86400
@ IN SOA DNSMaitre.ettori.local. root@ettori.local (
2016031601
3600
180
3600
60)
@ IN NS DNSMaitre.ettori.local.
DNSMaitre.ettori.local. IN A 192.168.1.108
DNSEsclave.ettori.local. IN A 192.168.1.109
```
**-** Nous faisons de même sur le fichier de zone inversée :

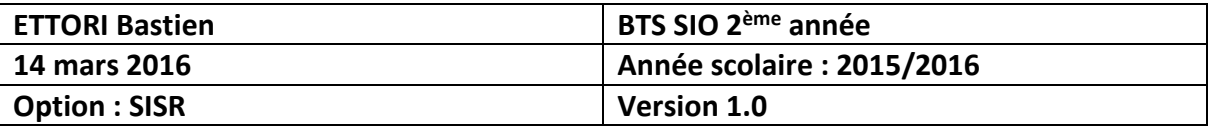

root@DNSMaitre:~# nano /var/cache/bind/rev.ettori.local

GNU nano 2.2.6 Fichier : /var/cache/bind/rev.ettori.local \$TTL 86400 @ IN SOA DNSMaitre.ettori.local. root@ettori.local ( 2016031601 3600 180 3600 60) @ IN NS DNSMaitre.ettori.local. 108 IN PTR DNSMaitre.ettori.local. 109 IN DNSEsclave.ettori.local

## **X) Vérifications des résolutions de noms sur les 2 serveurs DNS**

**-** Maintenant, nous testons les résolutions de noms de la manière suivante :

Sur le serveur **DNS Maître** pour les résolutions des 2 serveurs :

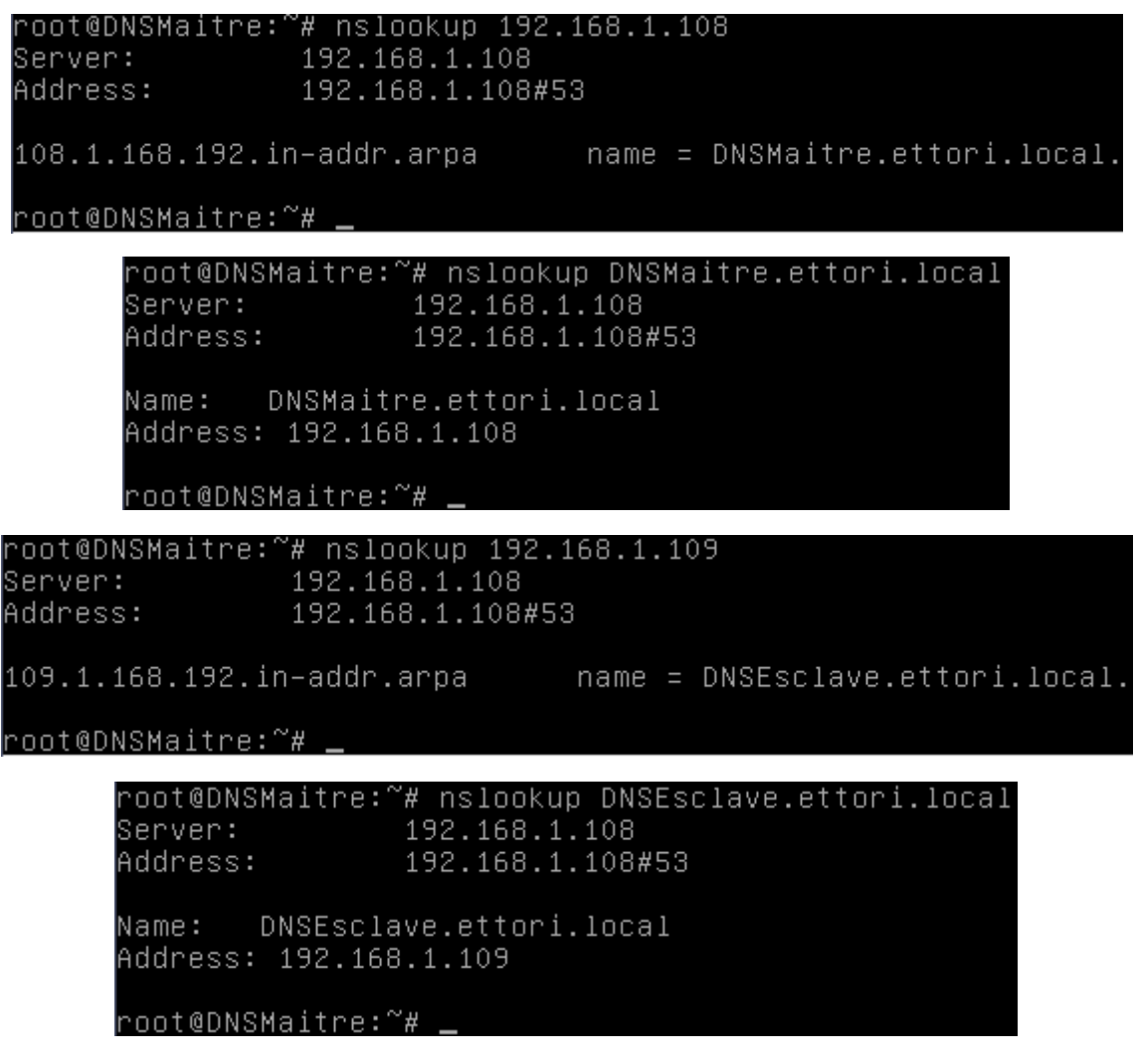

Sur le serveur **DNS Esclave** pour les résolutions des 2 serveurs :

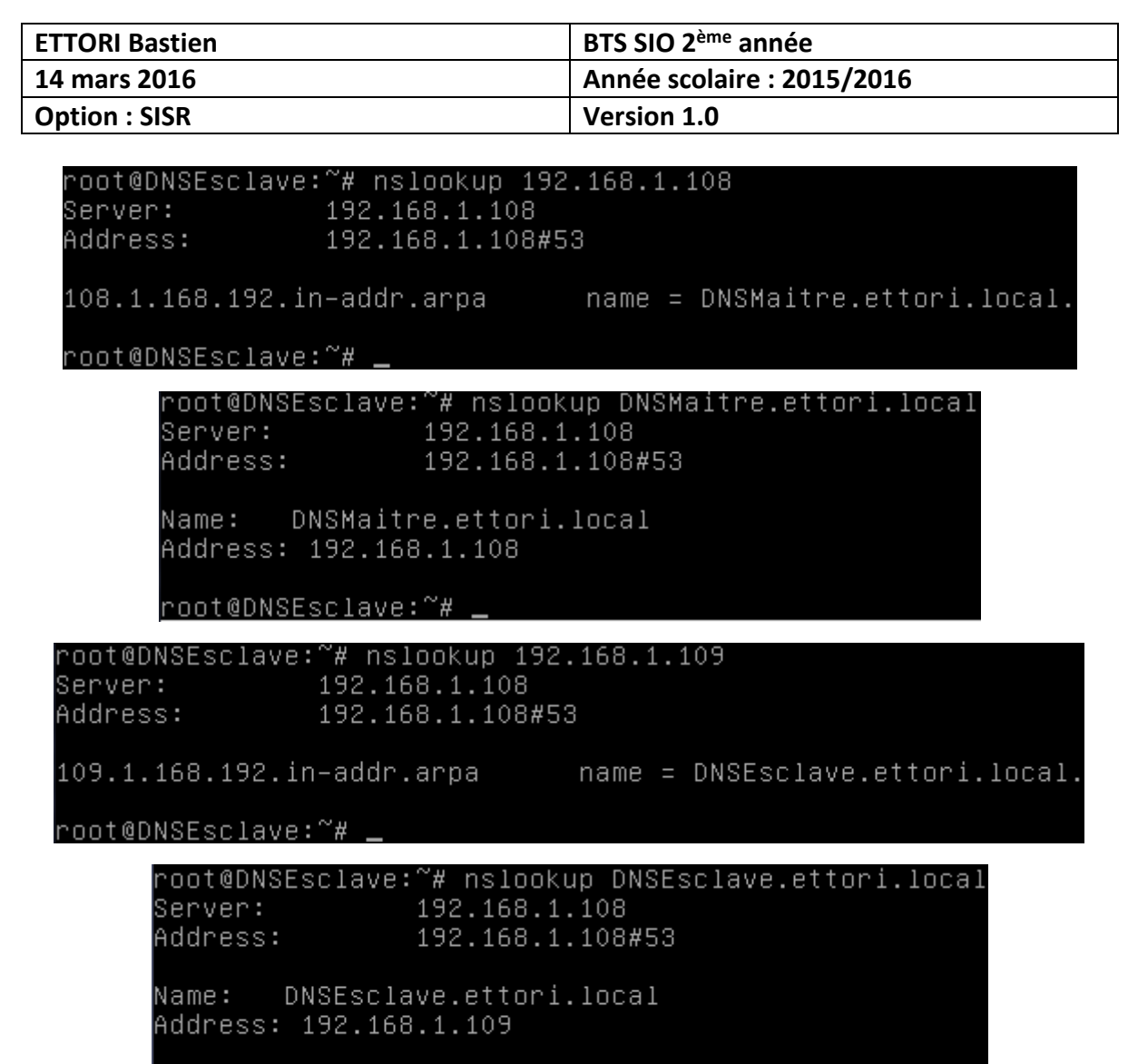

```
root@DNSEsclave:~# _
```
Nous constatons que les 2 zones fonctionnent sur les 2 serveurs **DNS**.

## **XI) Conclusion**

En conclusion, nous pouvons dire que les 2 serveurs **DNS Maître** et **Esclave** sont fonctionnels, c'est-à-dire la résolution de noms et ils permettent également de surfer sur Internet.